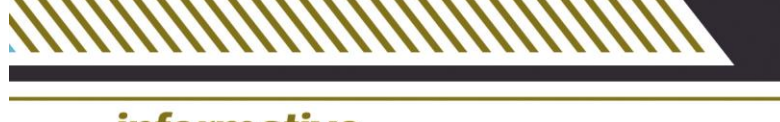

## *informativo* **SINDIOFICIAIS-ES**

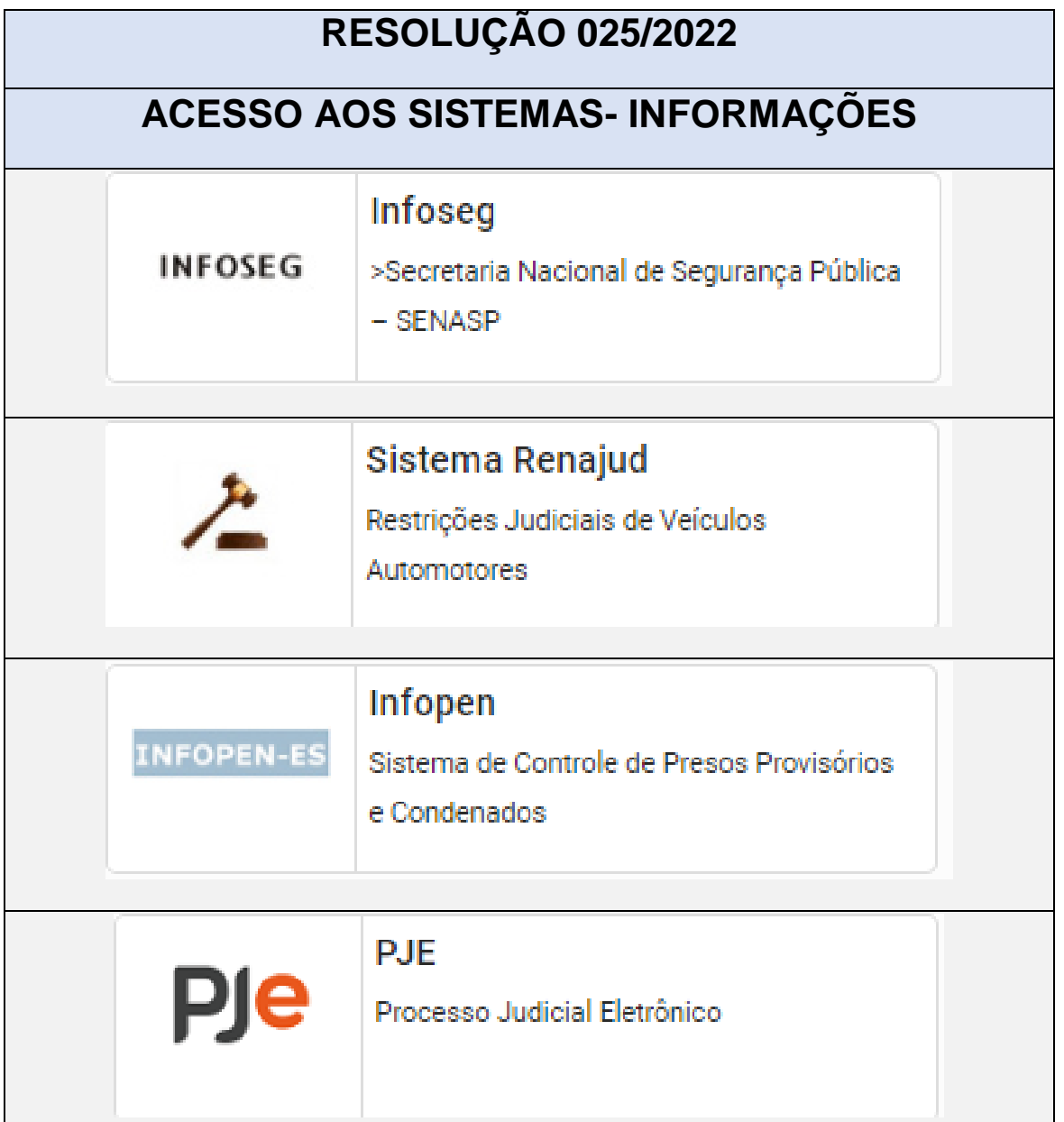

Após grande articulação e reuniões o SINDIOFICIAIS conseguiu sensibilizar a Administração do TJES acerca da importância do acesso a ferramentas de pesquisa patrimonial e localização de pessoas aos oficiais de justiça estaduais.

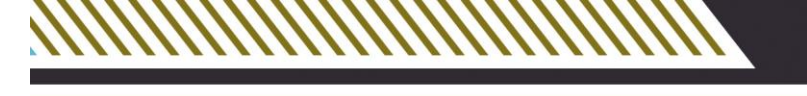

# *informativo* DIO FICIAIS-E

O resultado foi a aprovação da Resolução 025/2022, publicada no DJES na data de 30 de setembro de 2022.

Destacamos que para a adequada utilização destas ferramentas o SINDIOFICIAIS proporá ao TJES a realização de cursos específicos, nos moldes daqueles realizados pelos Tribunais do Trabalho.

Ressaltamos que por enquanto somente os acessos ao **INFOPEN e INFOSEG** se encontram definidos.

Em relação ao **PJe** (Processo Judicial Eletrônico) o setor de Tecnologia e Informação do TJES (STI) ainda não conseguiu viabilizar a criação do perfil do Oficial de Justiça e consequentemente do acesso ao sistema.

O SINDIOFICIAS tem participado das reuniões semanais no STI para buscar a solução desta questão o mais breve possível.

Quanto ao **RENAJUD** há algumas dúvidas acerca do procedimento de acesso que devem ser esclarecidas, sendo que ainda estamos aguardando uma posição mais detalhada a fim de passar à categoria.

#### **INFOPEN**

Em relação ao Infopen o oficial de justiça deverá preencher um formulário especifico (Modelo abaixo), obtendo a assinatura do Juiz Diretor do Forum respectivo e enviar através do e-mail INSTITUCIONAL do Oficial de Justiça solicitante, para a Diretoria de Assistência Jurídica do Sistema Penal no endereço: [dirajusp@sejus.es.gov.br](mailto:dirajusp@sejus.es.gov.br)

## **INFOSEG**

O Oficial de Justiça deverá seguir as seguintes instruções abaixo:

Para acesso ao novo sistema Sinesp Infoseg, será necessário realizar um cadastro específico nessa plataforma.

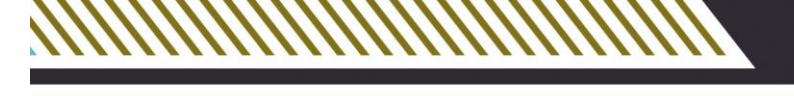

## *informativo* **IOFICIAIS-E** Devendo o Oficial de Justiça UTILIZANDO SEU E-MAIL

INSTITUCIONAL observar as seguintes etapas:

1. Acessar o endereço:

https://seguranca.sinesp.gov.br/sinesp-cadastros/public/precadastro\_envio\_link.jsf para solicitação do link de pré-cadastro na nova plataforma.

- 2. Após o preenchimento e envio será encaminhado email para validação em seu endereço de e-mail com a disponibilização do Link de acesso ao formulário do pré-cadastro;
- 3. Confirmação de Solicitação de Pré-cadastro:
- 4. Durante o preenchimento do formulário de précadastro, deverá ser informado: Lotação: Tribunal de Justiça do ES Área de interesse "Segurança Pública".
- 5. Será necessário, ainda, anexar somente a cópia da carteira funcional digitalizada e indicar um número de telefone autorizador, pois algumas consultas no Infoseg somente serão liberadas após realizar ligação a partir deste número de telefone.
- 6. Concluído o preenchimento e envio, um outro e-mail será encaminhado, confirmando o recebimento do seu formulário de cadastramento.
- 7. Aprovação ou Reprovação de Pré-cadastro: Após análise cadastral, será encaminhado novo e-mail, no qual virá uma senha provisória e um link para alterá-la em seu primeiro acesso.
- 8. Caso o pré-cadastro tenha sido recusado, proceder com o fluxo de um novo pré-cadastro.
- 9. Vinculação ao Sistema Infoseg: A partir da aprovação do seu cadastro, você se torna usuário do Sinesp. O

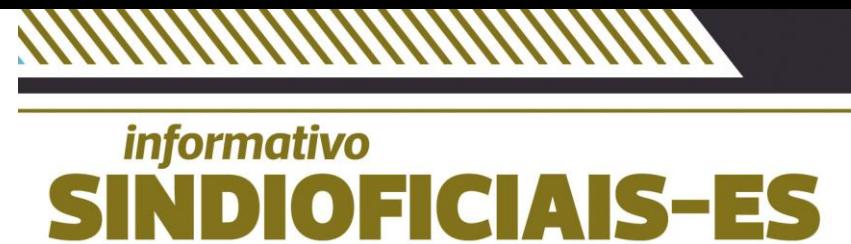

vínculo é feito automaticamente, em até 48 horas, pela Coordenação Estadual do Infoseg.

- 10. Ao término desta fase, um e-mail será encaminhado ao Oficial de Justiça informando sua vinculação ao sistema.
- 11. Somente após o recebimento deste último e-mail o Oficial de Justiça estará apto a acessar o Sinesp.
- 12. IMPORTANTE: Decorrido este prazo, 48 horas, caso não tenha recebido e-mail de confirmação do vínculo no sistema Infoseg, então o Oficial de Justiça pode abrir um chamado para verificar, anexando um print da tela de cadastro que confirme os requisitos citados acima

O SINDIOFICIAIS tem como objetivo a constante qualificação da categoria, sendo que a adequada utilização destas ferramentas (INFOPEN, INFOSEG, RENAJUD e PJe) é um importante passo para aprimorar a prestação jurisdicional e redesenhar o papel dos Oficiais de Justiça no processo judicial.

## **OFICIAL DE JUSTIÇA. UM AGENTE DE INTELIGENCIA EM PROL DA SOCIEDADE.**

Vitória, 13 de dezembro de 2022.

## A DIRETORIA

ANEXO: FORMULÁRIO ACESSO AO INFOPEN.

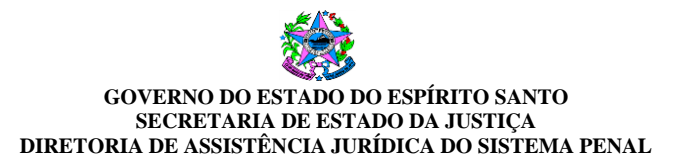

### **FORMULÁRIO DE CADASTRO DE USUÁRIOS – INFOPEN/ES**

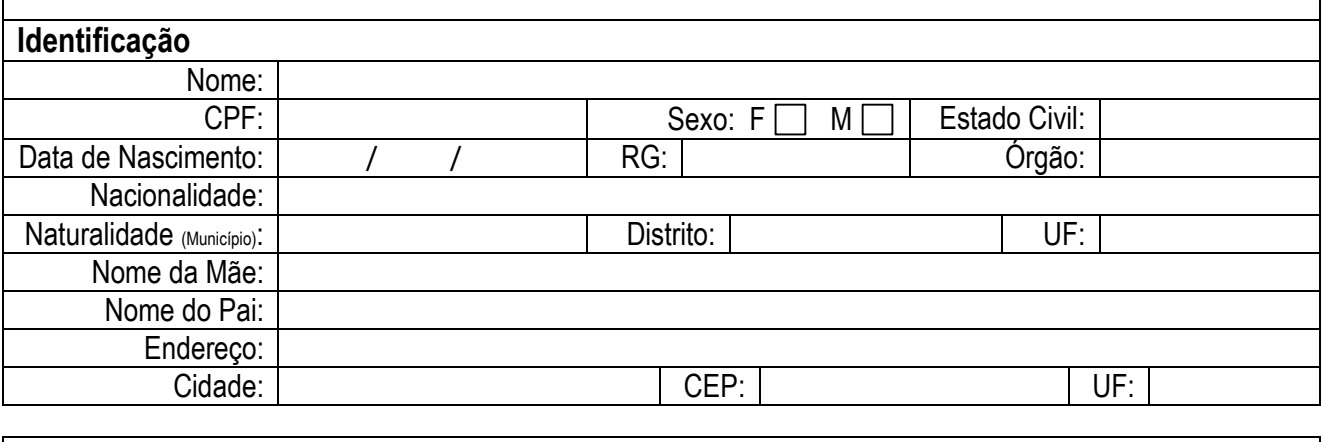

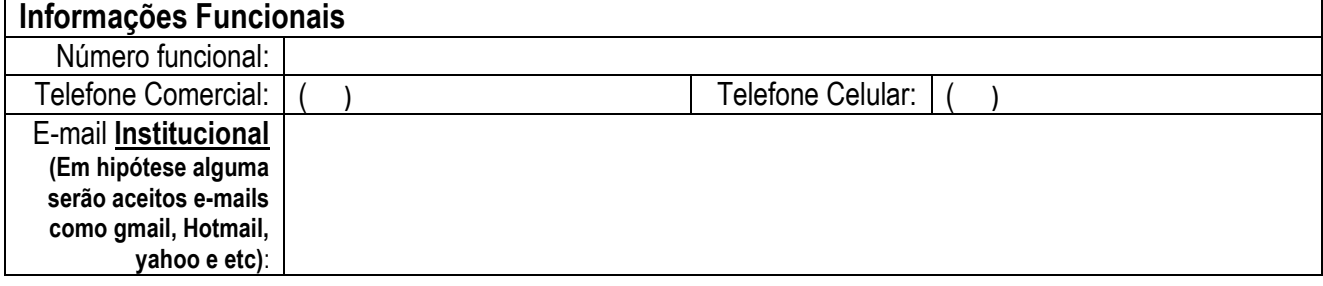

**POLICIAIS CIVIS** – Após preenchimento, os policias civis devem encaminhar o formulário para o e-mail asipc.sci@pc.es.gov.br e aguardar recebimento de login e senha no e-mail institucional fornecido neste formulário.

**POLICIAIS MILITARES** – Após preenchimento, os policias militares devem encaminhar o formulário para o e-mail si.dip@sejus.es.gov.br e aguardar recebimento de login e senha no e-mail institucional fornecido neste formulário.

#### **Termo de Responsabilidade**

Declaro serem verdadeiras as informações prestadas, estando ciente do que estabelecem os artigos 153, 313-A, 313-B, 299, 325 e 327 do Código Penal. Declaro, ainda, estar ciente da responsabilidade do sigilo sobre a informação que tenho acesso e pela utilização ou mau uso da minha senha, seja qual for a circunstancia. Por fim, declaro estar ciente da responsabilidade de informar ao Gestor do INFOPEN/ES quando ocorrer afastamento temporário ou permanente do usuário.

> \_\_\_\_\_\_\_\_\_\_\_\_\_\_\_\_\_\_\_\_\_\_\_\_\_\_\_\_\_\_\_\_\_\_\_\_\_\_\_\_\_\_ Assinatura do Servidor, Local e Data

Declaro estar ciente da responsabilidade de excluir o usuário quando se afastar temporária ou permanentemente das funções a ele atribuídas.

> \_\_\_\_\_\_\_\_\_\_\_\_\_\_\_\_\_\_\_\_\_\_\_\_\_\_\_\_\_\_\_\_\_\_\_\_\_\_\_\_\_\_ Assinatura da Chefia Imediata com carimbo

**Diretoria de Assistência Jurídica do Sistema Penal – DIRAJUSP** Av. Governador Bley, 236 – Ed. Fábio Ruschi, 7º andar (ala cidade), Centro, CEP: 29.010-150, Vitória/ES Contato: (27) 36365891 – 36365892 / E-mail: dirajusp@sejus.es.gov.br